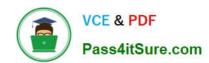

## RHCE<sup>Q&As</sup>

Red Hat Certified Engineer — RHCE

### Pass RedHat RHCE Exam with 100% Guarantee

Free Download Real Questions & Answers PDF and VCE file from:

https://www.pass4itsure.com/rhce.html

100% Passing Guarantee 100% Money Back Assurance

Following Questions and Answers are all new published by RedHat
Official Exam Center

- Instant Download After Purchase
- 100% Money Back Guarantee
- 365 Days Free Update
- 800,000+ Satisfied Customers

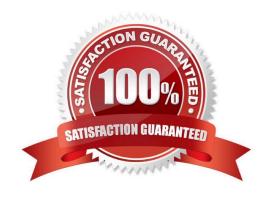

# VCE & PDF Pass4itSure.com

### https://www.pass4itsure.com/rhce.html

### 2024 Latest pass4itsure RHCE PDF and VCE dumps Download

### **QUESTION 1**

### **SIMULATION**

There were two systems: system1, main system on which most of the configuration take place system2, some configuration here

Customize the User Environment

Create a command called qstat on both serverX and desktop.

It should be able to execute the following command (ps -eo pid, tid, class, rtprio, ni, pri, psr, pcpu, stat, wchan:14, comm).

The command should be executable by all users.

A. explanation

Correct Answer: A

### vim/etc/bashrc

alias qstat='ps -eo pid,tid,class,rtprio,ni,pri,psr,pcpu,stat,wchan:14,comm'
source /etc/bashrc

### **QUESTION 2**

### **SIMULATION**

Arrange a web service address is: http://serverX.example.com, X is the number of your exam machine. Deploy it in accordance with the following requirements: Download ftp //instructor.example.com/pub/rhce/server.html Cannot do any modification to file document server.html Rename file document server.html as index.html Copy the file document server.html to DocumentRoot

A. explanation

Correct Answer: A

### **QUESTION 3**

**SIMULATION** 

**RHCE Test Configuration Instructions** 

Information for the two systems you will use in test is the following:

system1.group3.example.com: is one of the main sever. system2.group3.example.com: mainly used as a client.

# VCE & PDF Pass4itSure.com

### https://www.pass4itsure.com/rhce.html

2024 Latest pass4itsure RHCE PDF and VCE dumps Download

Password for both of the two systems is atenorth

System\\'s IP is provided by DHCP, you can regard it as normal, or you can reset to Static IP in accordance with the following requirements:

system1.group3.example.com: 172.24.3.5

system2.group3.example.com: 172.24.3.10 The subnet mask is 255.255.255.0 Your system is a member of DNS domain group3.example.com. All systems in DNS domain group3.example.com are all in subnet 172.24.3.0/255.255.255.0, the same all systems in this subnet are also in group3.example.com, unless

specialized, all network services required to be configured can be accessed by systems of domain group3.

host.group3.example.com provides a centralized authentication service domain

GROUP3.EXAMPLE.COM, both system1 and system2 have already been pre-configured to be the client for this domain, this domain provides the following user account:

```
krishna (password: atenorth)
sergio (password: atenorth)
kaito (password: atenorth)
```

Firewall is enabled by default, you can turn it off when deemed appropriate, other settings about firewall may be in separate requirements.

Your system will be restarted before scoring, so please ensure that all modifications and service configurations you made still can be operated after the restart without manual intervention, virtual machine instances of all examinations must be able to enter the correct multi-user level after restart without manual assistance, it will be scored zero if the test using virtual machine system cannot be restarted or be properly restarted.

Corresponding distribution packages for the testing using operating system Red Hat Enterprise Linux version can be found in the following link: http://server1.group3.example.com/rhel

Part of the requirements include host security, ensure your host security limit does not prevent the request to allow the host and network, although you correctly configured the network service but would have to allow the host or network is blocked, this also does not score.

You will notice that some requirements which clearly do not allow services be accessed by service domain my133t.org, systems of this domain are in subnet 172.25.1.0/252.255.255.0, and systems of these subnets also belong to my 133t.org domain.

PS: Notice that some test questions may depend on other exam questions, for example, you might be asked to perform a series of restrictions on a user, but this user creation may be required in other questions. For convenient identification, each exam question has some radio buttons to help you identify which questions you have already completed or not completed. Certainly, you do not need to care these buttons if you don\\'t need them.

Configure NFS service

Configure the NFS service on the system1, as required:

1.

Share the directory /public in read only way, just can be accessed by systems in domain11.example.com at the same time.

# VCE & PDF Pass4itSure.com

## https://www.pass4itsure.com/rhce.html 2024 Latest pass4itsure RHCE PDF and VCE dumps Download

2.

Share the directory /protected in rad and write way, Kerberos security encryption required, you can use the key provided by the following URL: http://host.domain11.example.com/materials/nfs\_server.keytab

3.

The directory /protected should contain the sub directory named project and the owner name is deepak;

4

User deepak can access /protected/project in read and write ways

A. explanation

Correct Answer: A

system1:

```
vim /etc/exports
/protected 172.24.11.0/24(rw,sync,sec=krb5p)
/public 172.24.11.0/24(ro,sync)
wget -0 /etc/krb5.keytab
http://host.domain11.example.com/materials/nfs server.keytab
vim /etc/sysconfig/nfs
RPCNFSDARGS="-V 4.2 "
:wq
systemctl restart nfs
systemctl start nfs-secure-server
systemctl enable nfs-secure-server
exportfs -ra
showmount -e
firewall-cmd --add-service=nfs -permanent
firewall-cmd --add-service=rpc-bind -permanent
firewall-cmd --add-service=mountd-permanent
        tl restart fiewalld
systemc
mkdir -p /protected/project
chown deepak /protected/project/
11 /protected/
chcon -R -t public content t /protected/project/
```

### https://www.pass4itsure.com/rhce.html

2024 Latest pass4itsure RHCE PDF and VCE dumps Download

### **QUESTION 4**

### **SIMULATION**

Shutdown the /root/cdrom.iso under /opt/data and set as boot automatically mount.

A. explanation

Correct Answer: A

```
# cd /opt/
# mkdir data
# mount -t iso9660 -o loop /root/cdrom.iso /opt/data
# vim /etc/fstab
    /root/cdrom.iso /opt/data iso9660 defaults,loop 0 0
# mount -a
# mount
```

### **QUESTION 5**

### **SIMULATION**

There were two systems: system1, main system on which most of the configuration take place system2, some configuration here

Configure SCSI storage. Create a new 1 GB target on your serverX.example.com The block device name should be data\_block The server should export an iscsi disk called iqn.2014-10.com.example:serverX This target should only be allowed to desktop

A. explanation

Correct Answer: A

## https://www.pass4itsure.com/rhce.html 2024 Latest pass4itsure RHCE PDF and VCE dumps Download

yum install -y targetcli
systemctl start target
systemctl enable target
firewall-cmd --permanent --add-port=3260/tcp
firewall-cmd -reload

#targetcli
backstores/block/create data-block /dev/sdb1
iscsi/ create iqn.2014-10.com.example:server1
cd iscsi/iqn.2014-10.com.example:server1/tpg1/
acls create iqn.2014-10.com.example:desktop1
luns/ create backstores/block/data\_block
portals Server\_IP(172.25.x.11) 3260
exit

RHCE PDF Dumps

**RHCE Practice Test** 

**RHCE Study Guide**